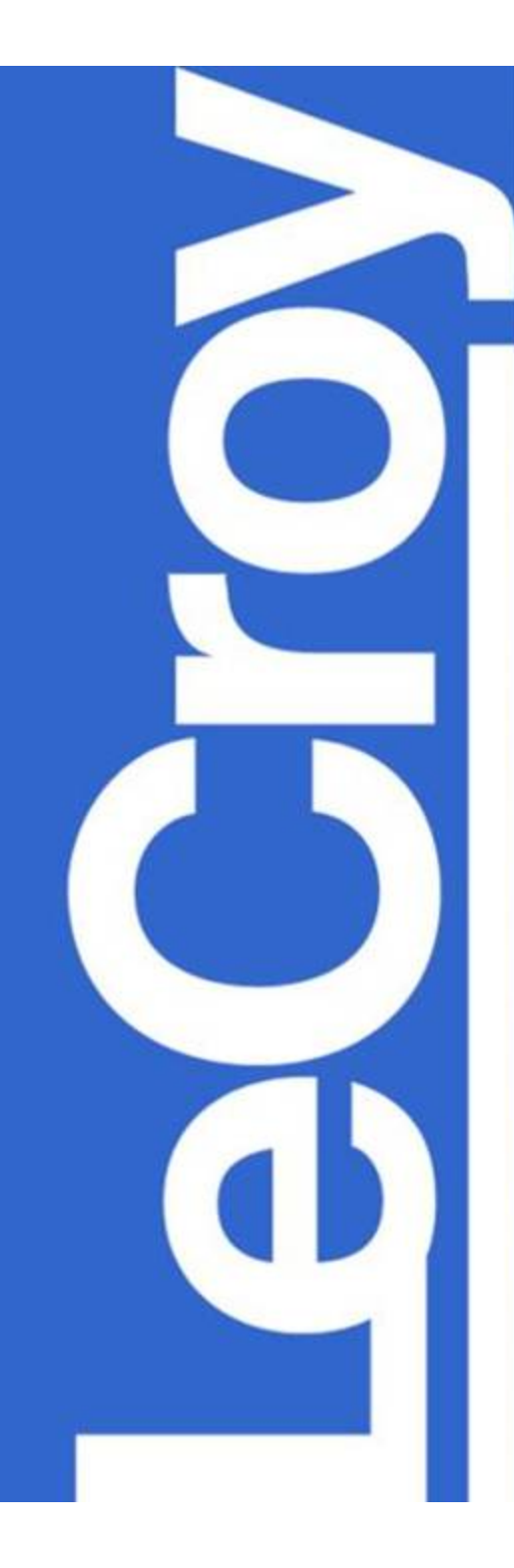

## **WaveMasterTM DSO Customization**

Using XDEV Advanced Customization (available from LeCroy) and Mathcad (available from Mathsoft Engineering and Education, Inc.)

### *ASSTREAM* Technology Makes XDEV Customization Possible

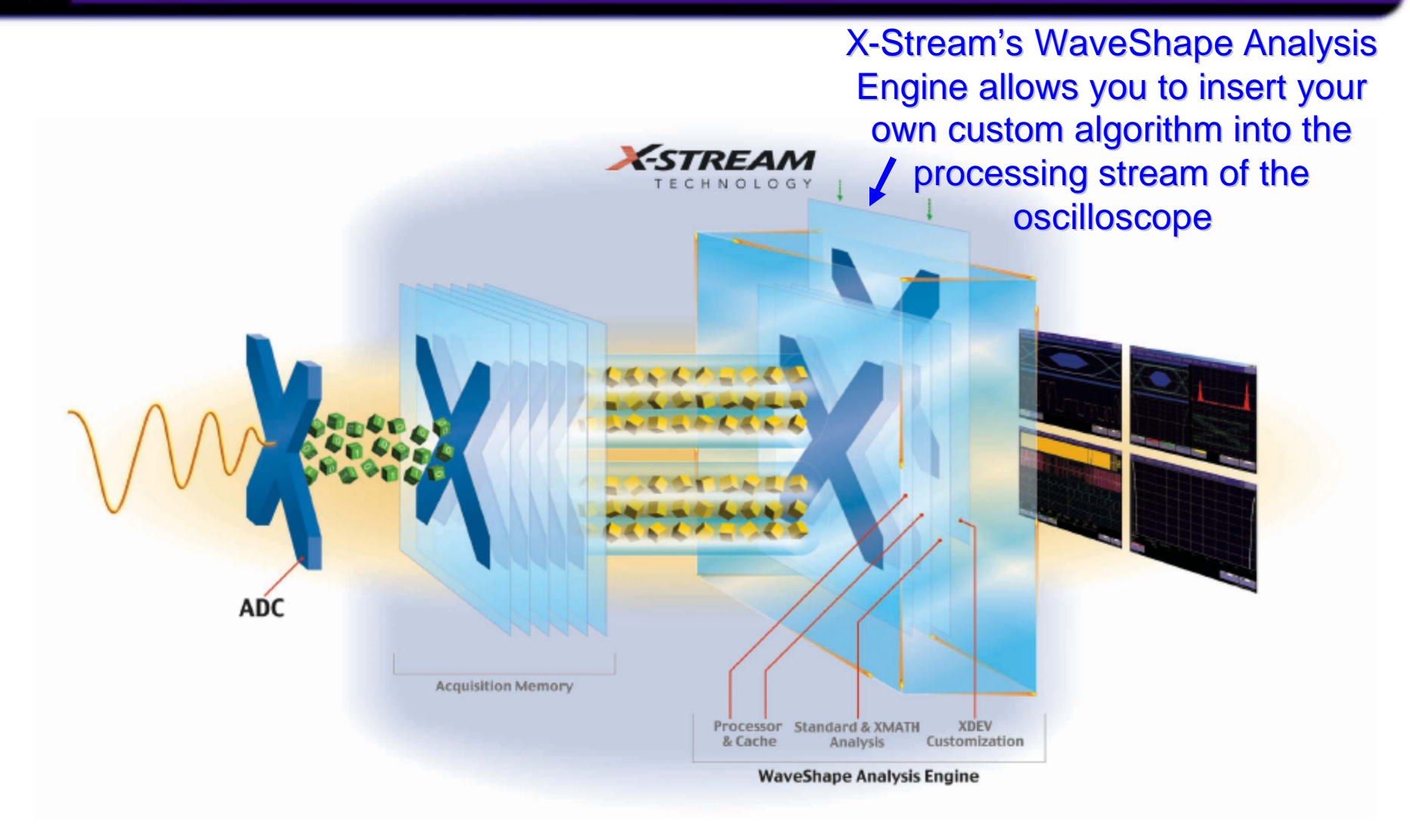

### WaveMaster with LeCroy's XDEV Completely Integrates Mathcad

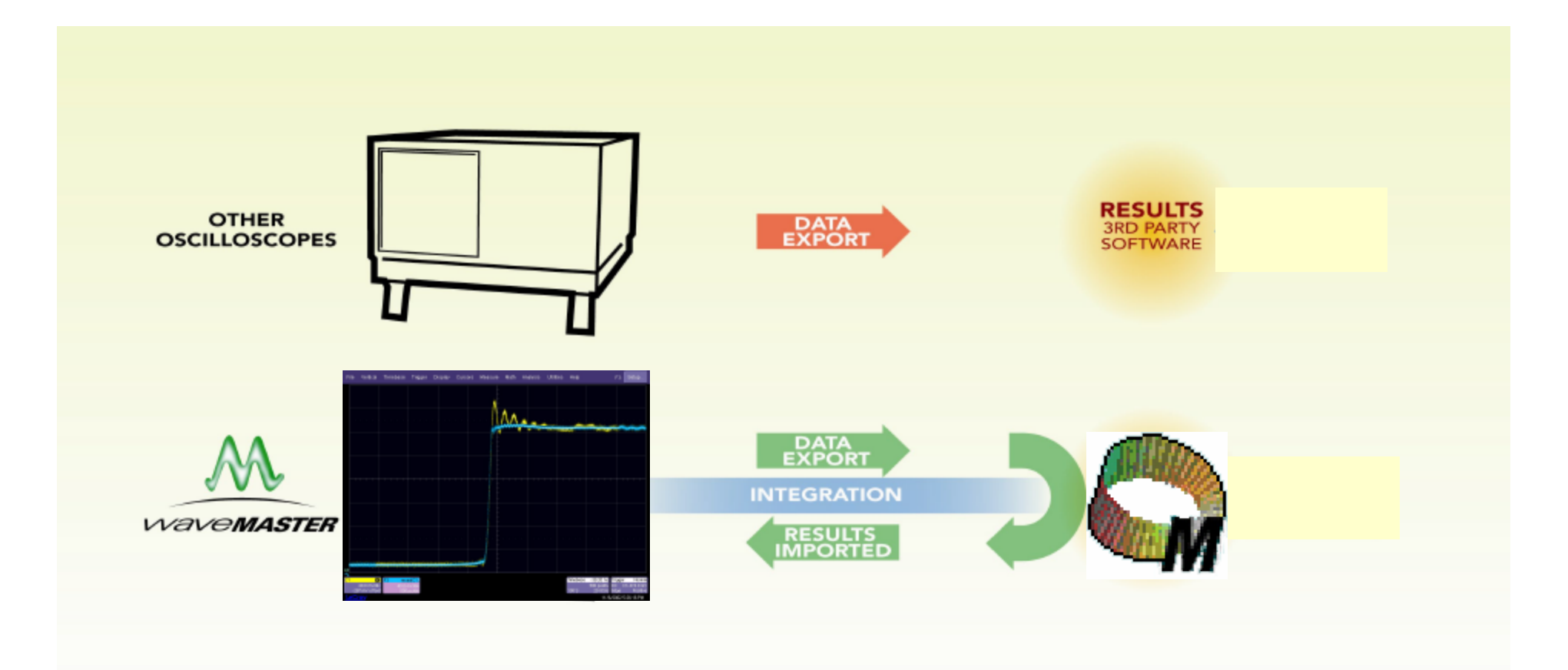

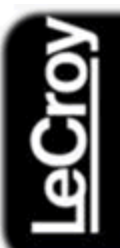

### Step 1 - Select a Math Trace

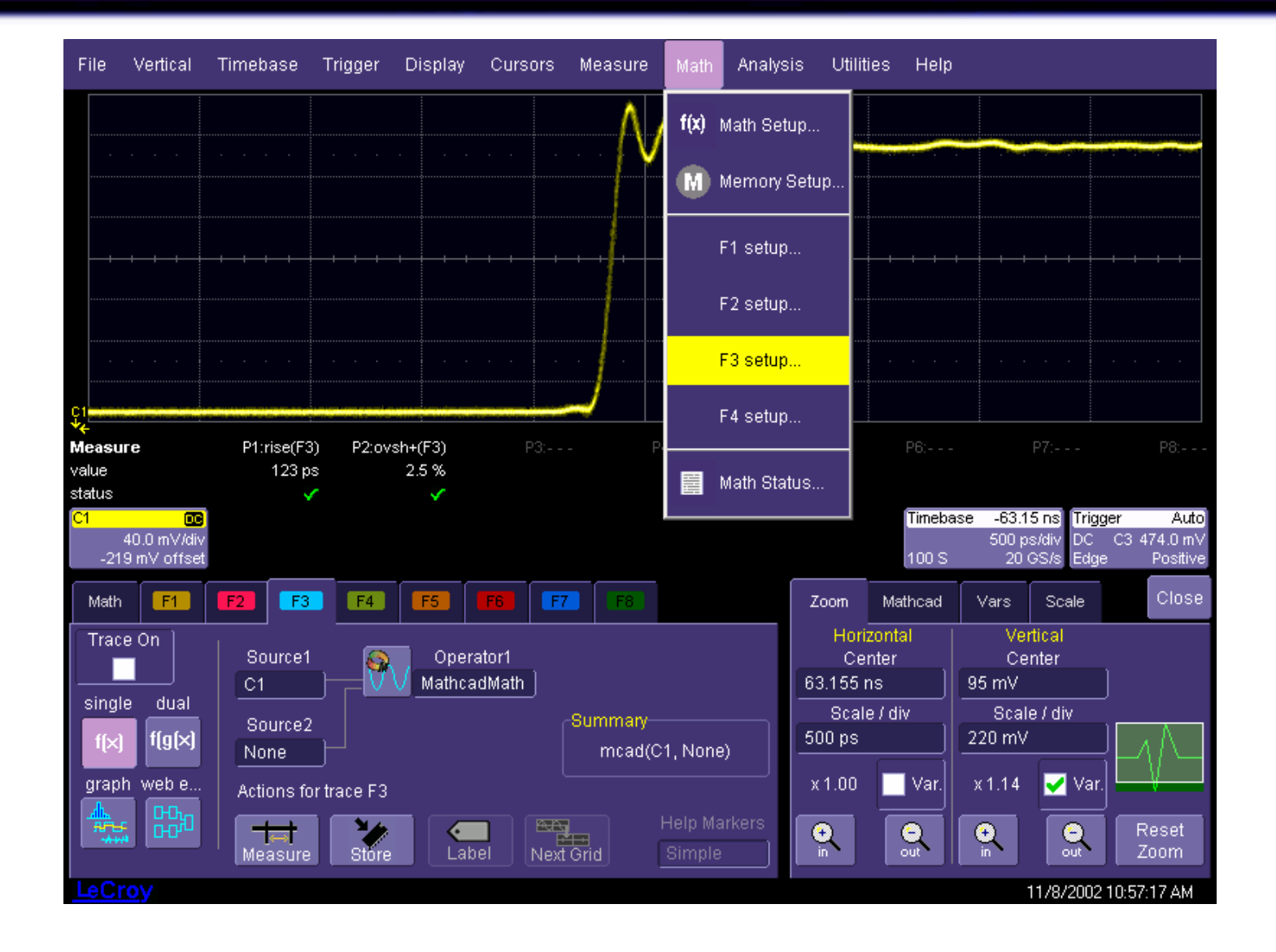

### Step 2 – Select the Mathcad custom function

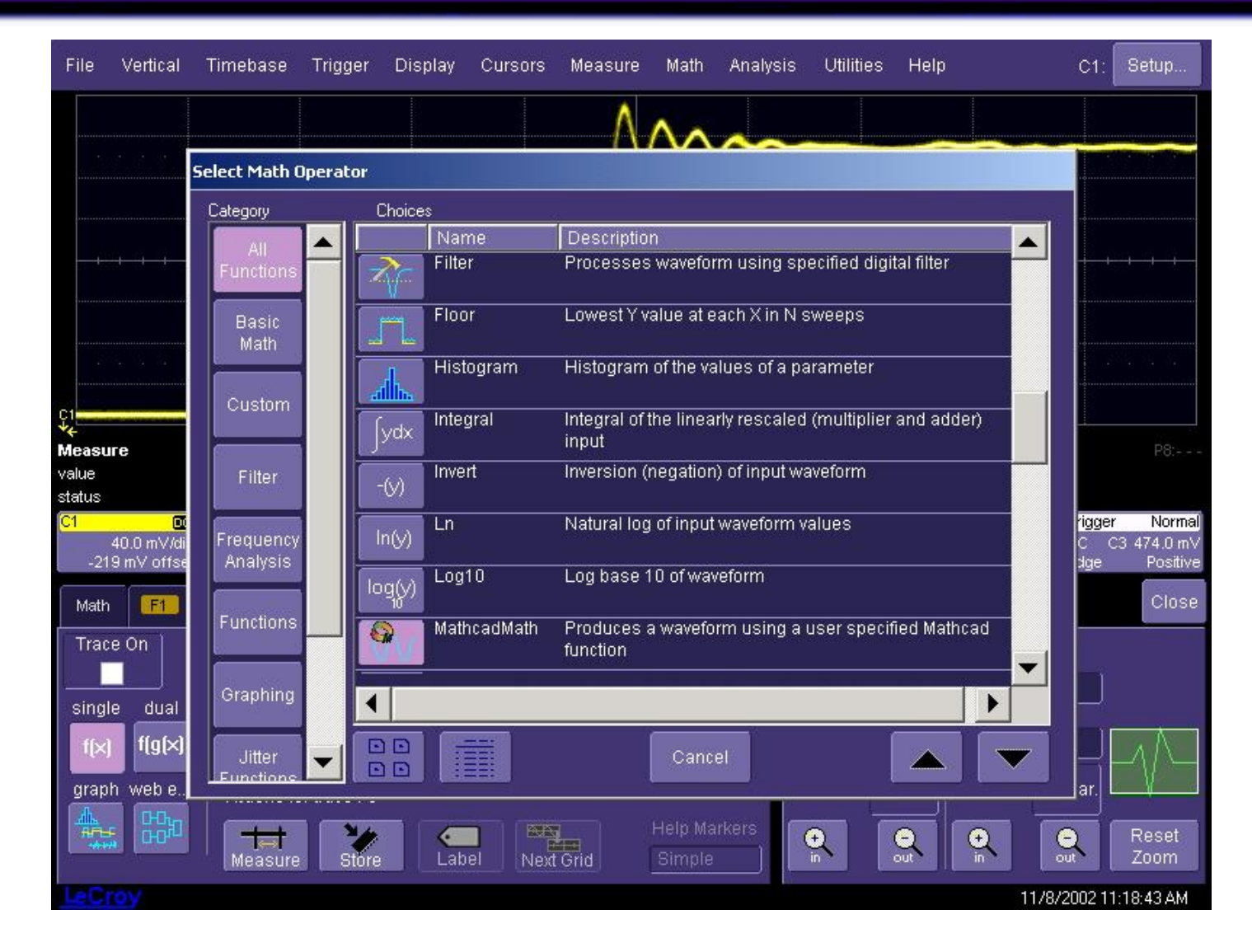

#### Step 3 - Load the Mathcad File in **LeCroy** WaveMaster

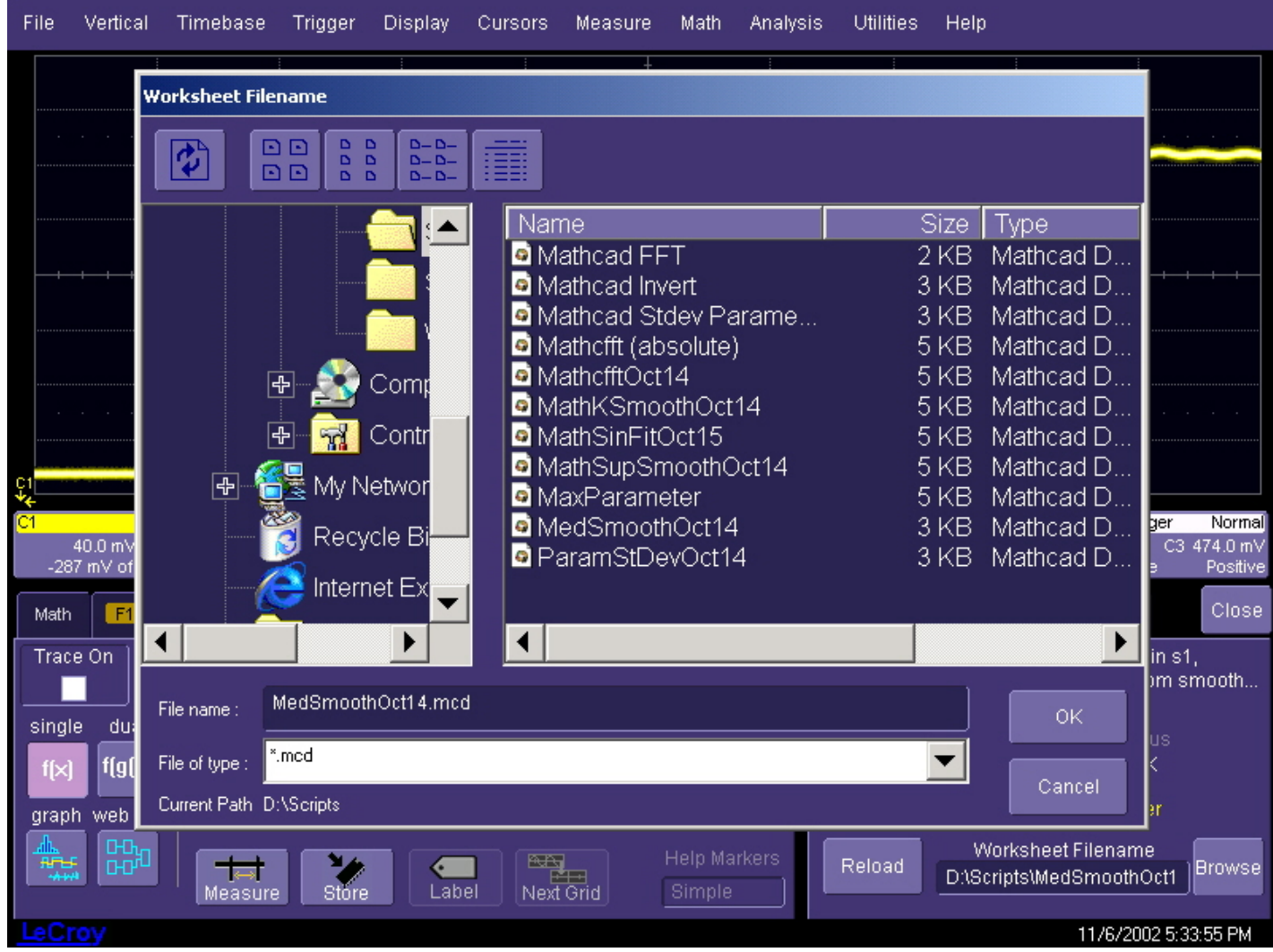

#### Step 4 – Turn on the F3 Trace, Result **OIOT** is Displayed in WaveMaster Program

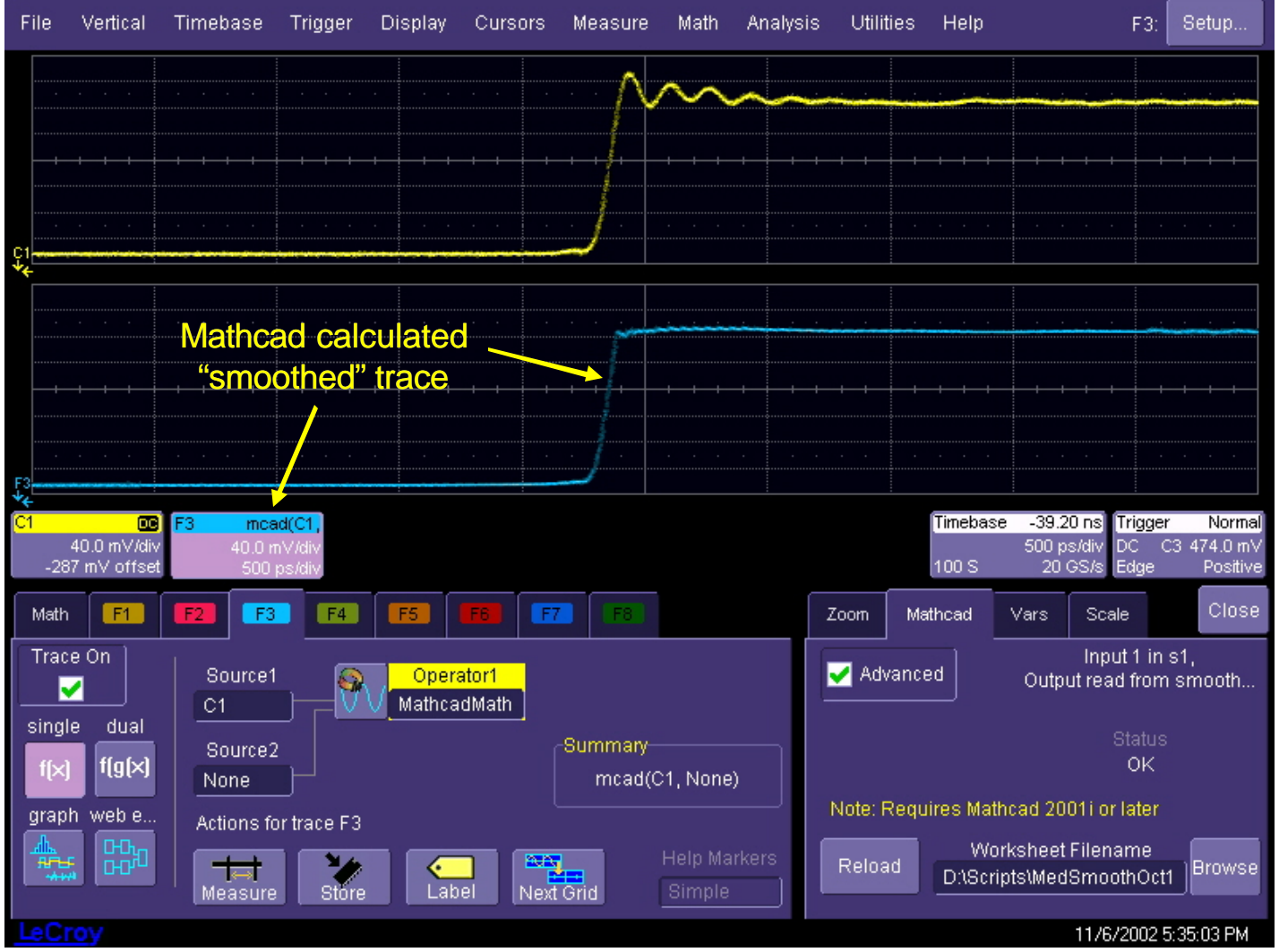

# The *Ultimate* in Flexibility!

- Mathcad processed trace  $\mathbb{R}$ can be measured with **WaveMaster** 
	- **Cursors I**
	- Functions  $\mathcal{L}^{\mathcal{A}}$
	- **Parameters TI**
- Implement your solution  $\mathcal{M}_{\rm{c}}$ *immediately!*
- Shorten product time to × market
- Fast Setup no difficult  $\mathcal{M}$ remote communication setup
- Real-time trace display  $\mathcal{M}$ and update

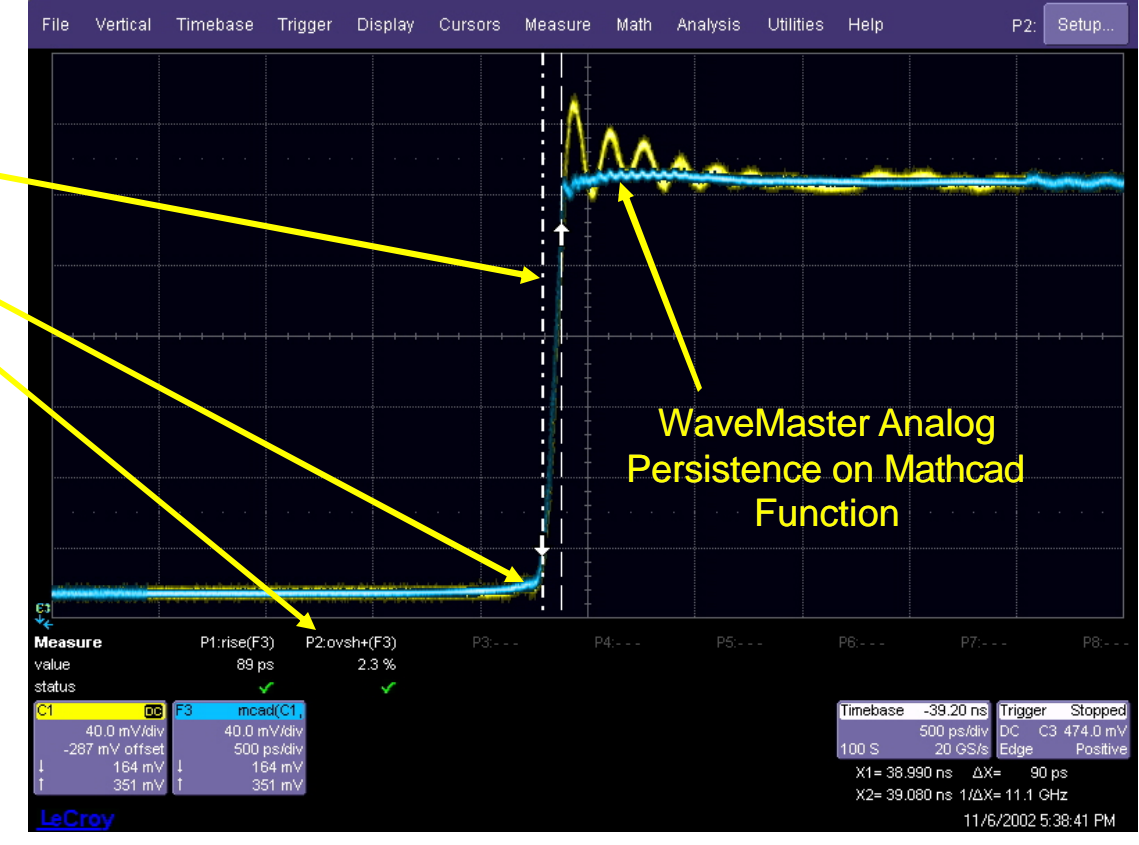

### Try This Example on Your WaveMaster

### **N** You will need:

- **A WaveMaster with the XDEV or XMAP** software options
- A copy of Mathcad (Version 2001i or later) installed on your WaveMaster
- The *MedSmoothOct14* file (available on this web page)
- **Additional demonstration files may also be** downloaded and used (www.lecroy.com/mathcad)